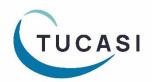

# Quick Reference Guide Pupil Premium

#### **How do I configure Pupil Premium?**

The Pupil Premium indicator can be imported to SCO from your MIS system. The field will import automatically if using the Wonde or SIMS dynamic link.

If using a csv file to import pupil data, the **Pupil Premium Indicator** field will need to be added to your import file.

You can also manually configure pupil accounts to indicate Pupil Premium status, as follows:

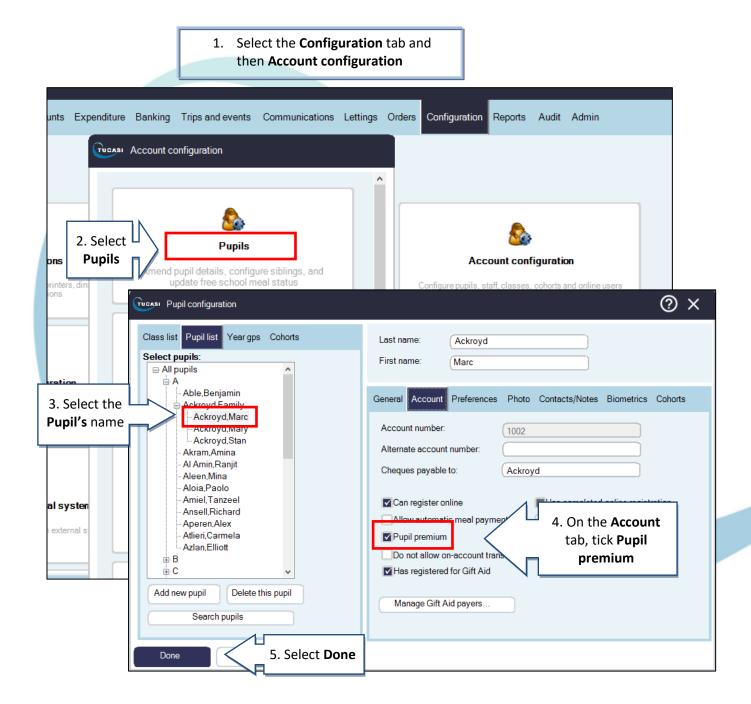

SCO Quick Guide - Pupil Premium 1 Last Updated March 2024

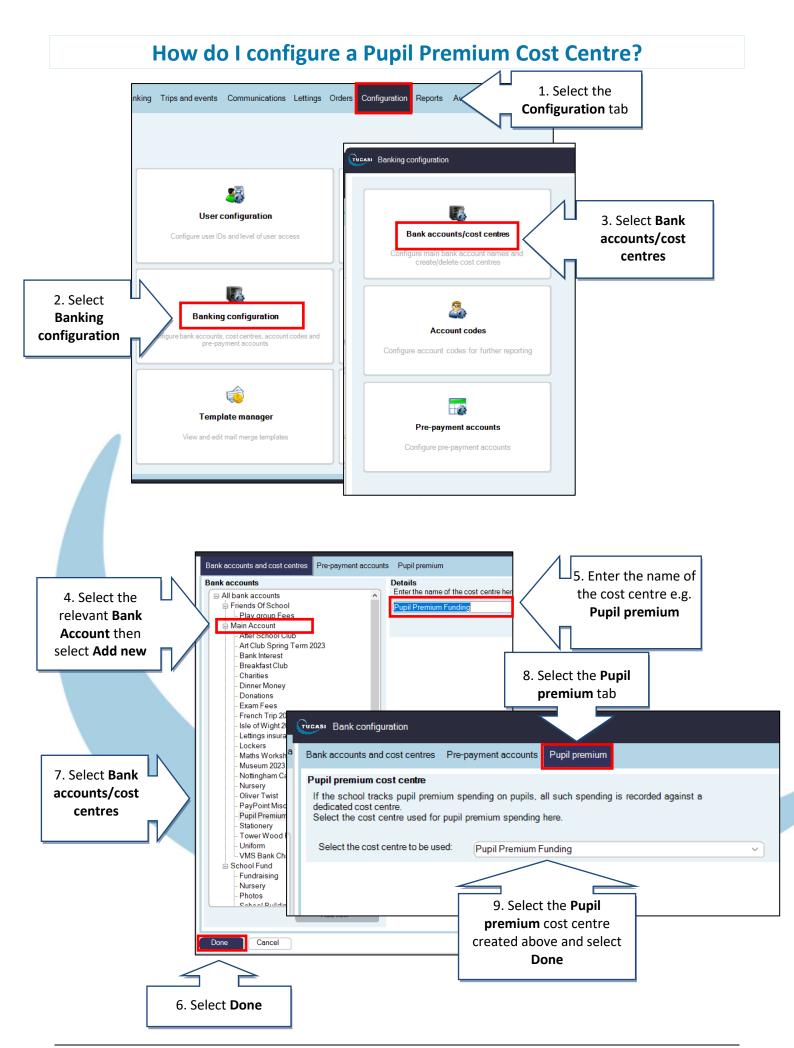

#### **How do I record Pupil Premium payments?**

**Note**: Pupils entitled to Pupil Premium display with an \* next to their name

#### **Dinners & Extended Day**

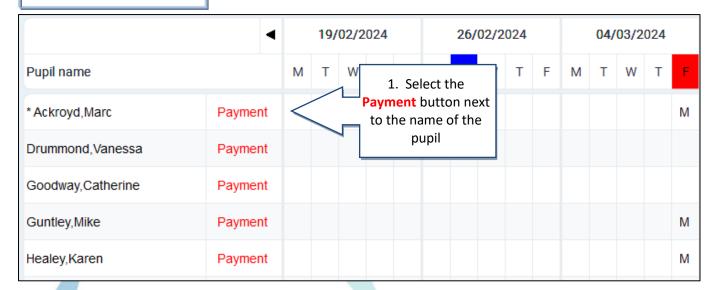

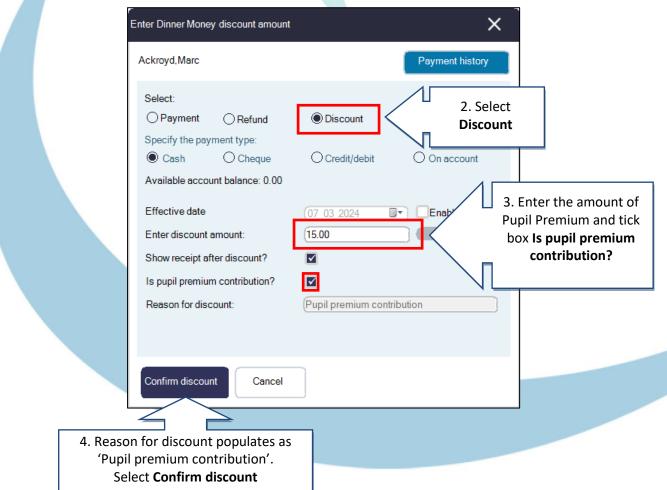

#### **Trips and events**

**Note**: Pupils entitled to Pupil Premium display with an \* next to their name

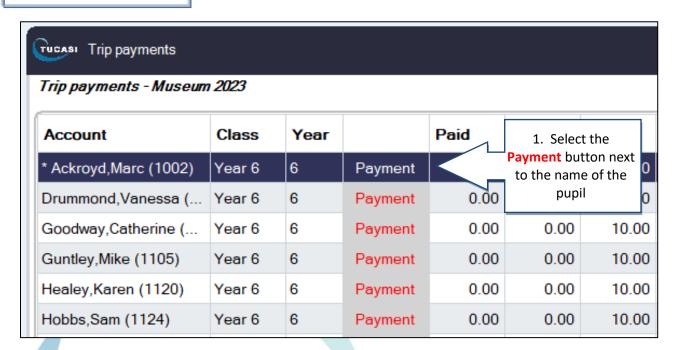

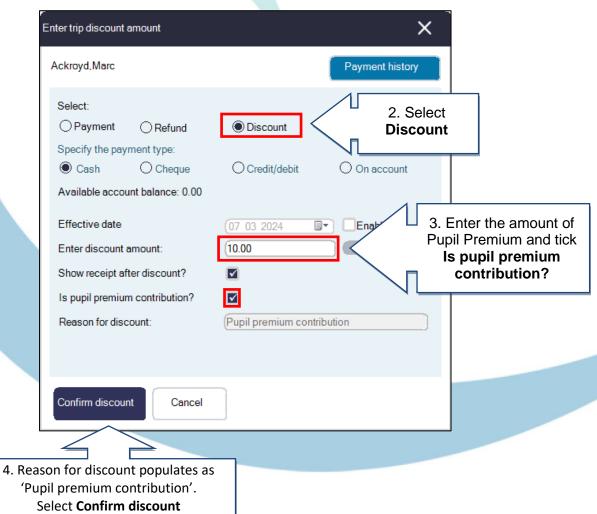

## **How do I record Pupil Premium for Income using Product buttons?**

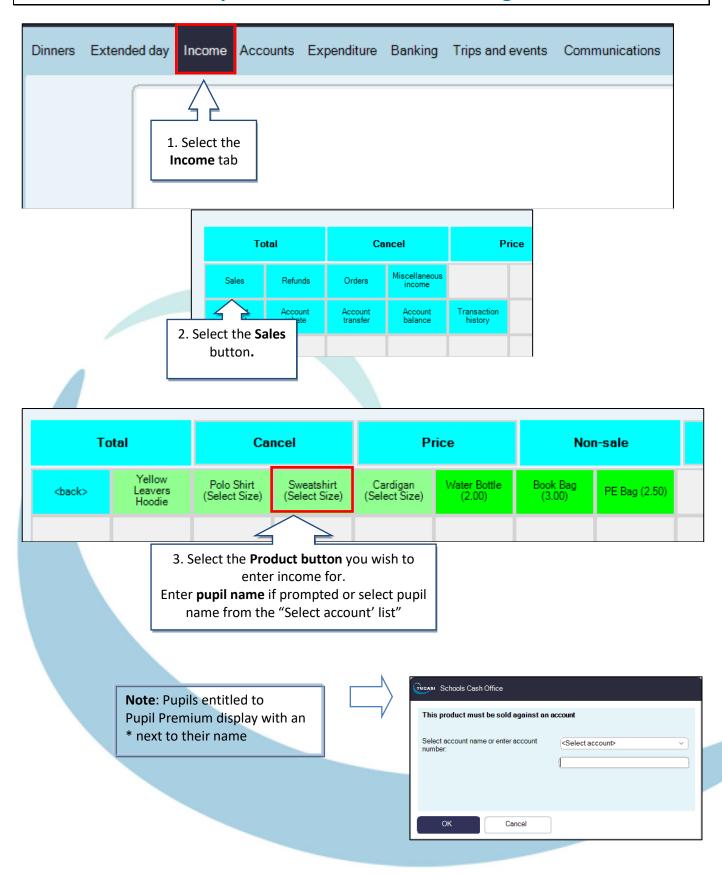

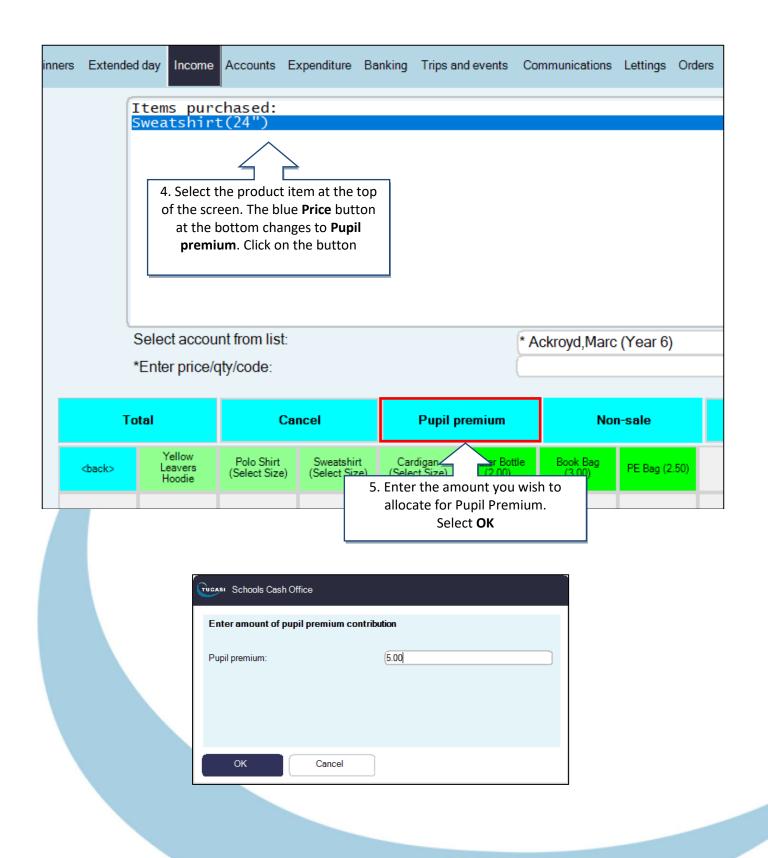

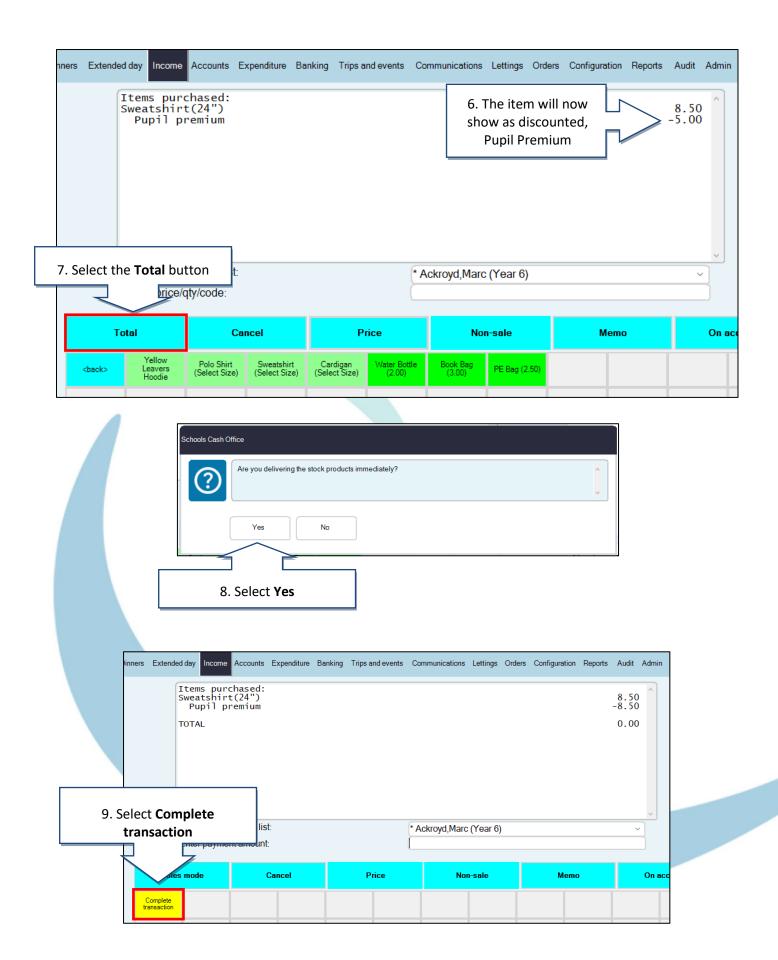

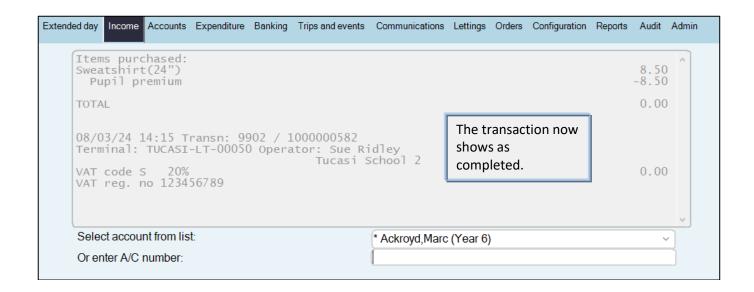

## **How do I report on Pupil Premium?**

## **Trip Balances Report**

(Trips and events tab, Reports, Trip balances report)

| Trip: Museum 2023  | •      | Balances Report ported at: 14/08/2023 16:25:37  3) |          | Pupil premium column |       |  |
|--------------------|--------|----------------------------------------------------|----------|----------------------|-------|--|
| Name               | Class  | Paid                                               | Discount | Pupil<br>premium     | Owing |  |
| Ackroyd, Marc      | Year 6 | 0.00                                               | 0.00     | 5.00                 | 5.00  |  |
| Drummond, Vanessa  | Year 6 | 0.00                                               | 0.00     | 0.00                 | 10.00 |  |
| Goodway, Catherine | Year 6 | 0.00                                               | 0.00     | 0.00                 | 10.00 |  |
| Guntley, Mike      | Year 6 | 0.00                                               | 0.00     | 0.00                 | 10.00 |  |
| Healey, Karen      | Year 6 | 0.00                                               | 0.00     | 0.00                 | 10.00 |  |
| Hobbs, Sam         | Year 6 | 0.00                                               | 0.00     | 0.00                 | 10.00 |  |
| Honeywell, Fred    | Year 6 | 0.00                                               | 0.00     | 5.00                 | 5.00  |  |
| Hutchinson, Roger  | Year 6 | 0.00                                               | 0.00     | 0.00                 | 10.00 |  |
| Jones, Jim         | Year 6 | 0.00                                               | 0.00     | 0.00                 | 10.00 |  |

#### **Cost Centre Ledger Report**

(Reports tab, Financial reports, Cost centre ledger report)

Reporting on **Pupil Premium** cost centre provides a breakdown of all Pupil Premium contributions over a period of time.

#### **Cost Centre Ledger Report**

Reported at: 14/08/2023 16:12:10

#### Cost centre: Pupil Premium Funding

Report dates: 01/01/2023 to 14/08/2023

| Date/time      | Trans. no. | Description                                                        | Payment ID           | Credit          | Debit  | Balance |
|----------------|------------|--------------------------------------------------------------------|----------------------|-----------------|--------|---------|
|                |            |                                                                    |                      | Opening ba      | lance  | 0.00    |
| 05/01/23 11:15 | 1000000577 | On account Sale: Basry, Amal (Tower Wood Residential 2023)         |                      |                 | 250.00 | -250.00 |
| 14/08/23 16:01 | 1000000579 | On account Dinner Income: Ackroyd, Marc (Pupil premium (Dinner Mor | ne                   |                 | 15.25  | -265.25 |
| 14/08/23 16:02 | 1000000580 | On account Sale: Ackroyd, Marc (Pupil premium (After School Club)) |                      |                 | 30.00  | -295.25 |
| 14/08/23 16:03 | 1000000581 | On account Sale: Ackroyd, Marc (Museum 2023)                       |                      |                 | 5.00   | -300.25 |
| 14/08/23 16:04 | 1000000582 | On account Sale: Ackroyd, Marc (Book Bag)                          |                      |                 | 3.00   | -303.25 |
| 14/08/23 16:06 | 1000000583 | On account Sale: Honeywell,Fred (Museum 2023)                      |                      |                 | 5.00   | -308.25 |
|                |            |                                                                    | Total credits/debits | 0.00            | 308.25 |         |
|                |            |                                                                    |                      | Closing balance |        | -308.25 |

#### **Pupil Premium Contributions Report**

(Reports tab, Financial reports, Pupil premium contribution report)

The Pupil Premium Contributions report provides a breakdown of all Pupil Premium contributions per pupil, over a period of time.

## Pupil Premium Contribution Report

Reported at: 14/08/2023 16:14:56

| Transactions between 01/08/2023 and 31/08/2023 |             |                   |             |        |  |
|------------------------------------------------|-------------|-------------------|-------------|--------|--|
| Ackroyd, Marc                                  |             |                   |             |        |  |
| Date                                           | Transaction | Item              |             | Amount |  |
| 14/08/2023                                     | 1000000579  | Dinner Money      |             | 15.25  |  |
| 14/08/2023                                     | 1000000580  | After School Club |             | 30.00  |  |
| 14/08/2023                                     | 1000000581  | Museum 2023       |             | 5.00   |  |
| 14/08/2023                                     | 1000000582  | Book Bag          |             | 3.00   |  |
|                                                |             |                   | Total       | 53.25  |  |
| Honeywell, Fred                                |             |                   |             |        |  |
| Date                                           | Transaction | Item              |             | Amount |  |
| 14/08/2023                                     | 1000000583  | Museum 2023       |             | 5.00   |  |
|                                                |             |                   | Total       | 5.00   |  |
|                                                |             |                   | Grand total | 58.25  |  |

## How do I get help?

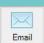

Email your query to the
Tucasi Customer Support Team
support@tucasi.com

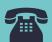

**Tucasi Customer Support Team** 

02380 016 564

8.30 am to 4.00 pm Monday to Friday

## **SCO Help Centre**

See the **Pupil Premium** section **help.tucasi.com**